## **CHANGE ORDER PROCESS**

Once a change order with the item "Additional Work" has reached a status of having "final Approval" an email is generated to the people in the region assigned to the contract with the SiteManager role *REG - M&T supervisor* .

This will be their prompt to research the Change order to see if it will need materials and Sampling & Testing requirements loaded once final approval is given. The first step will be to discuss the Change Order with the Project Engineer. They will need to agree on required materials and tests.

Then before modifying the contract S&T requirements, the M&T Supervisor will need to run report RR005 to make sure there are no additional items that have been added with the 999.99.999- No tests Assigned material code attached. Other items will have "Global" test requirements linked automatically.

To make modifications to new items follow the steps below:

1. We now open the *Contract Sample and Testing Requirements* window:

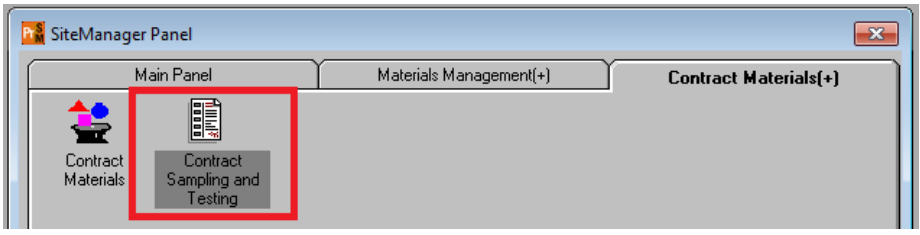

2. Find each item on report RR005 by matching the "*Line Item Number*"

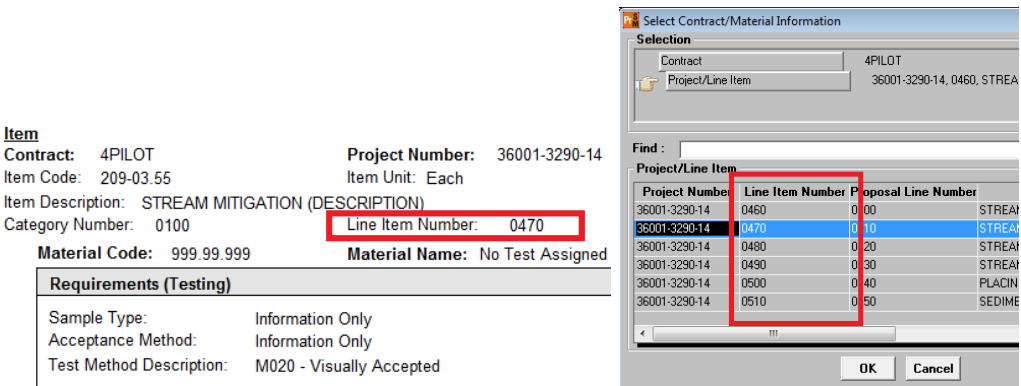

In the *Contract Sample and Testing Requirements* window, REG - M&T Supervisor associates the proper materials in place of the placeholder material to the contract item, sets the conversion factor, and associates appropriate tests.

3. REG - M&T Supervisor deletes the placeholder material, **999.99.999 – No Test Assigned** from the Contract Sample and Testing Requirements window.

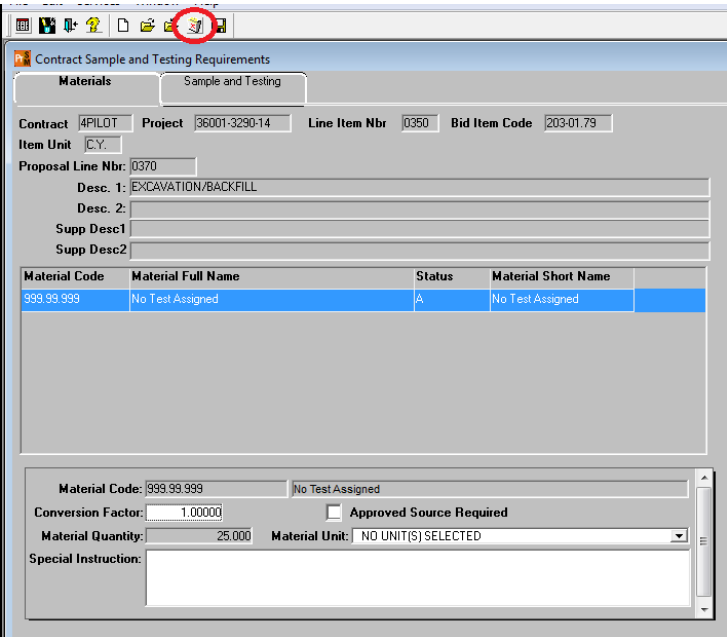

- 4. Next the correct material(s) and test(s) need to be added to the item.
	- i. Click the "New" icon at the top of the window.
	- ii. Enter material code, conversion factor, and Special Instruction (special instruction is optional) and save. NOTE: use zero conversion factor if you do not want money withheld from the contractor if all tests are not performed.

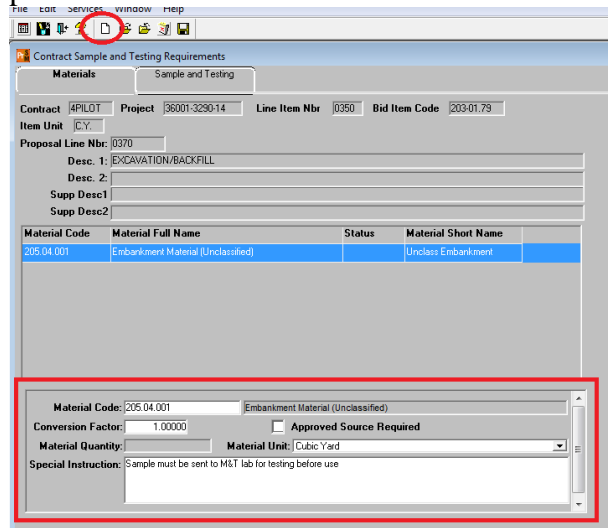

iii. Next, click on the *Sample and Testing* tab. Select the new icon and enter data for each test that will be required for the material.

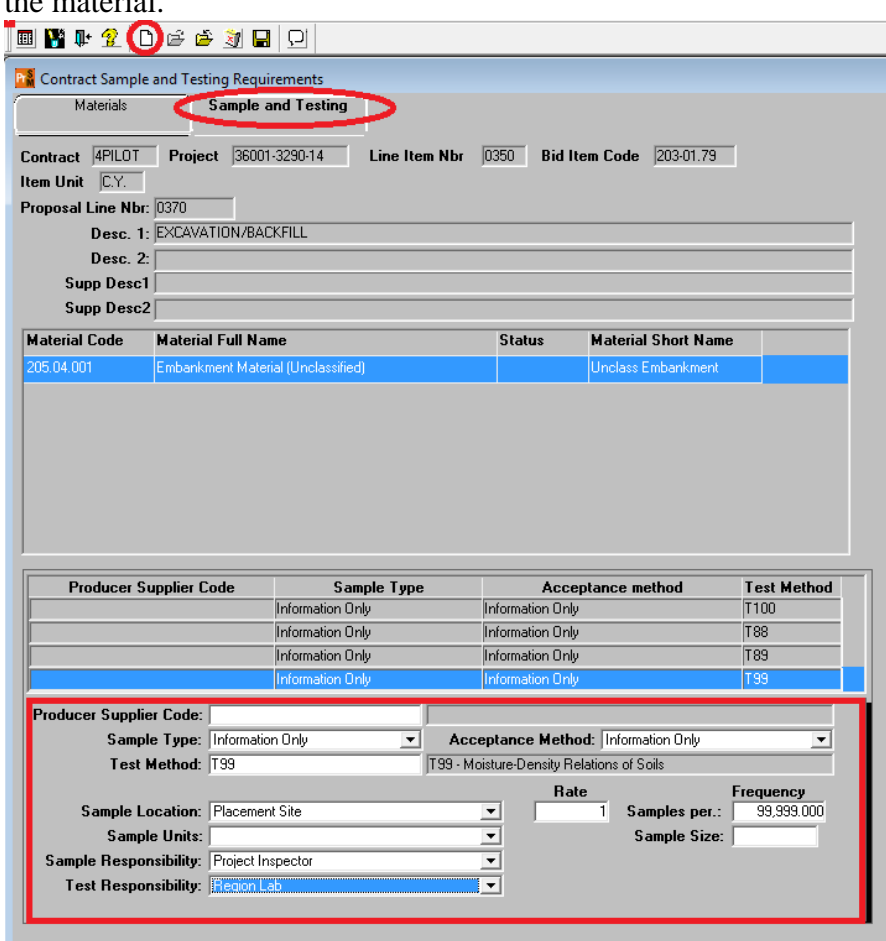

- iv. Repeat this process for additional materials linked to the item. Save.
- v. Continue the previous steps for all items with the 999.99.999 material code.
- 5. Once all instances of items with **999.99.999 – No Test Assigned** have been addressed, the REG - M&T Supervisor notifies the Operations Field office to let them know the new item/material combinations have been created.